Oracle Financial Services Regulatory Reporting for US Federal Reserve (OFS AGILE RP US FED)

Installation Guide Release 8.0.5.1.0 May 2018

**ORACLE® Financial Services** 

## **DOCUMENT CONTROL**

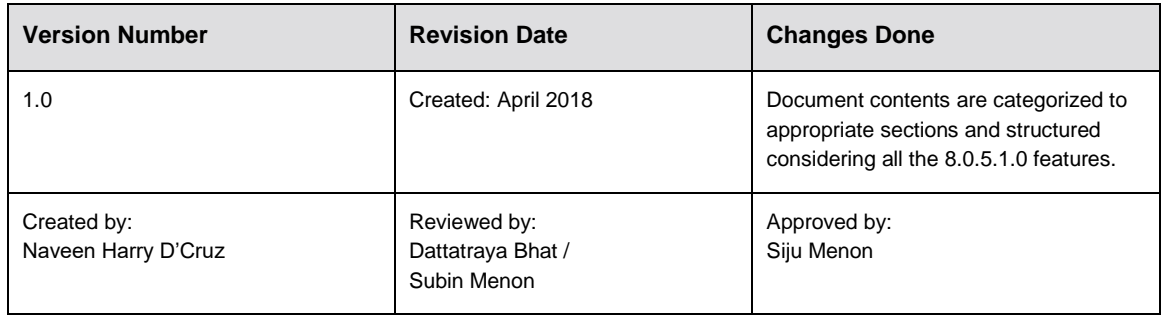

#### **Executive Summary**

The document consists of all the installation, Pre and Post configuration procedures which have been structured considering all the 8.0.5.1.0 features. You can find the latest copy of this document in **[OHC Documentation Library](https://docs.oracle.com/cd/E93135_01/relnotes.htm)** which includes all the recent additions/revisions (if any) done till date.

Before you begin the installation, ensure that you have an access to Oracle Support Portal with the required login credentials to quickly notify us for any specific issues. You can obtain one by contacting [Oracle Support Services.](https://support.oracle.com/epmos/faces/MosIndex.jspx?_afrLoop=435803697597782&_afrWindowMode=0&_adf.ctrl-state=1c198de7cy_4)

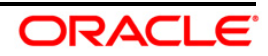

# **TABLE OF CONTENTS**

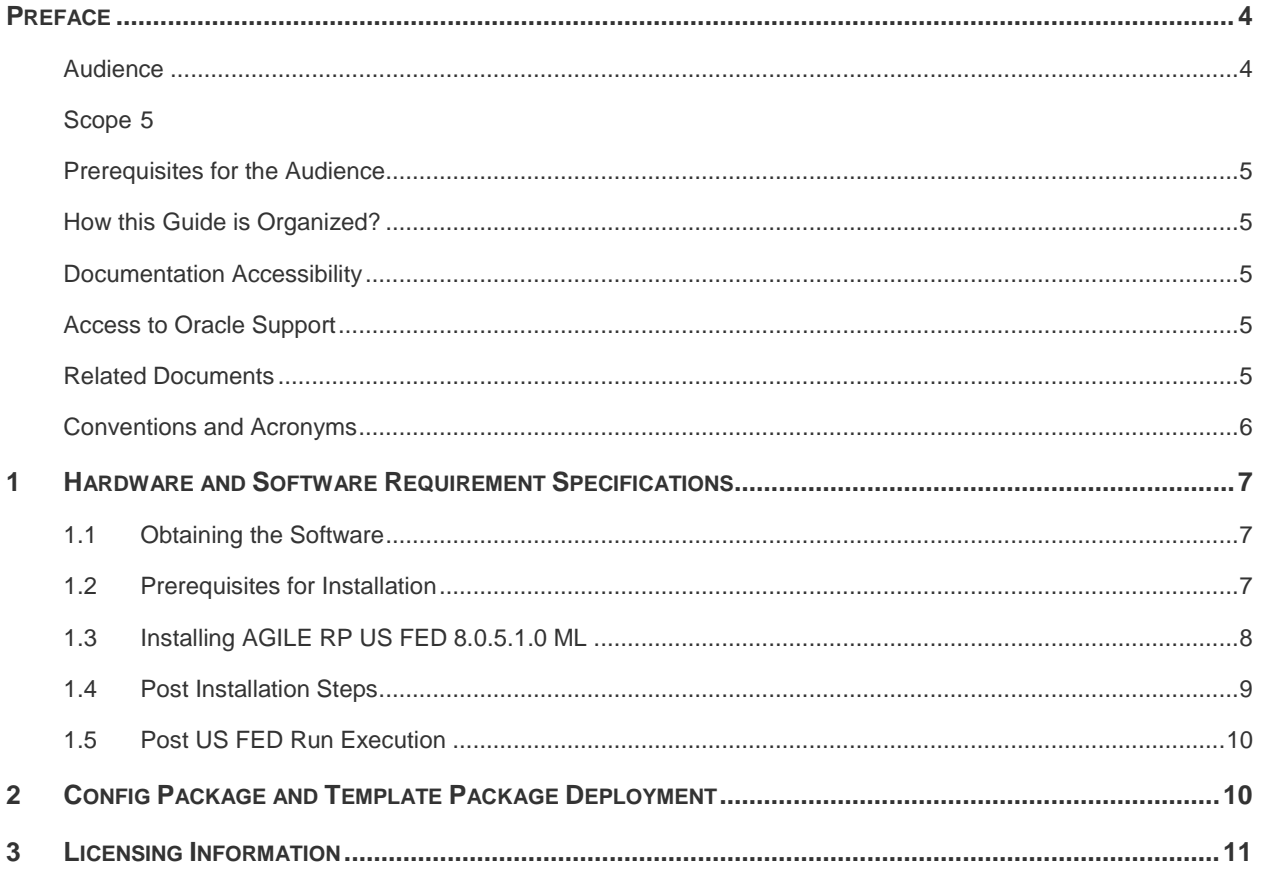

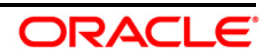

### <span id="page-3-0"></span>**Preface**

Oracle Financial Services Regulatory Reporting for US Federal Reserve – Lombard Risk Integration Pack helps the banks to comply with various guidelines issued by US Federal Reserve, including BCBS 239 regulations. It provides integrating risk data reporting systems and enhances the accuracy of reporting in banks. OFS Risk Regulatory Reporting (REG REP) Solution helps in achieving the objectives by enabling preset steps based on the generalization of a set of solutions. This is made possible by:

- Providing a centralized data storage for risk data through relevant subject areas of Financial Services Data Foundation (FSDF).
- Interfacing with a third party reporting tool such as Lombard Risk Reporter Portal to build necessary template reports to meet the regulatory expectations.

Data accuracy of risk reporting is ensured by:

Data Governance Studio (DGS).

The OFS AGILE RP US FED solution enables financial services organizations to manage and execute regulatory reporting in a single integrated environment. It automates end-to-end processes from data capture through submission with industry-leading solutions. It leverages Oracle Financial Services Analytical Application (OFSAA) and Oracle Financial Services Data Foundation (OFSDF) for managing analytical application data. The AgileREPORTER in Regulatory Reporting (REG REP) Solution enables firms to automate the final mile of the reporting process. It provides pre-built integration to Lombard Risk Reporting, eliminating the need for further manual intervention. The solution ensures data integrity allowing banks to focus more time on analyzing and gaining new business insight from their growing stores of data instead of preparing data and reports with the sole objective of meeting submission deadlines.

This document provides step-by-step instructions to install the Oracle Financial Services Regulatory Reporting for US Federal Reserve (OFS AGILE RP US FED) Release 8.0.5.1.0.

This chapter discusses the following topics:

- [Audience](#page-3-1)
- **[Scope](#page-4-0)**
- [Prerequisites for the Audience](#page-4-1)
- [How this Guide is Organized?](#page-4-2)
- **•** [Documentation Accessibility](#page-4-3)
- [Access to Oracle Support](#page-4-4)
- [Related Documents](#page-4-5)
- [Conventions and Acronyms](#page-5-0)

#### <span id="page-3-1"></span>**Audience**

This Manual is meant for Oracle Financial Services Regulatory Reporting for US Federal Reserve System Administrator. It provides step-by-step instructions necessary for installing the OFS AGILE RP US FED application components.

**Oracle Financial Services Software**

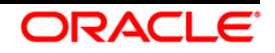

### <span id="page-4-0"></span>**Scope**

This manual provides a step-wise instruction to install Oracle Financial Services Regulatory Reporting for US Federal Reserve.

#### <span id="page-4-1"></span>**Prerequisites for the Audience**

Following are the expected preparations before starting the actual installation:

The document assumes you have experience in installing Enterprise components. Basic knowledge about the Oracle Financial Services Data Foundation Application Pack components, OFSAA Architecture, UNIX commands, Database concepts and Web Server/ Web Application Server is recommended.

#### <span id="page-4-2"></span>**How this Guide is Organized?**

The Installation Manual is organized into the following chapters.

- **Pre Requisites** section identifies the hardware and base software environment that is required for a successful installation and functioning of the Oracle Financial Services Regulatory Reporting for US Federal Reserve.
- **Installing the Application** section details the steps to be followed during the installation.
- **Post installation Activities** section details the steps that are required to be performed after a successful installation of Oracle Financial Services Regulatory Reporting for US Federal Reserve.

#### <span id="page-4-3"></span>**Documentation Accessibility**

For information about Oracle's commitment to accessibility, visit the Oracle Accessibility Program website at<http://www.oracle.com/pls/topic/lookup?ctx=acc&id=docacc>

#### <span id="page-4-4"></span>**Access to Oracle Support**

Oracle customers have access to electronic support through My Oracle Support. For information, visit <http://www.oracle.com/pls/topic/lookup?ctx=acc&id=info> or visit <http://www.oracle.com/pls/topic/lookup?ctx=acc&id=trs> if you are hearing impaired.

#### <span id="page-4-5"></span>**Related Documents**

This section identifies additional documents related to Oracle Financial Services Regulatory Reporting for US Federal Reserve. You can access Oracle documentation online from Documentation Library [\(OHC\)](https://docs.oracle.com/cd/E60528_01/homepage.htm):

- Oracle Financial Services Regulatory Reporting for US Federal Reserve User Guide
- Oracle Financial Services Data Foundation Installation Manual Release 8.0.5.0.0 Java 7 and Java 8
- Oracle Financial Services AgileREPORTER Installation Manual Release 8.0.5.0.0
- Oracle Financial Services Analytical Applications Infrastructure Installation Guide 8.0.5.0.0 (present in this [OHC](http://docs.oracle.com/cd/E60058_01/homepage.htm) Documentation Library)

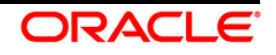

### <span id="page-5-0"></span>**Conventions and Acronyms**

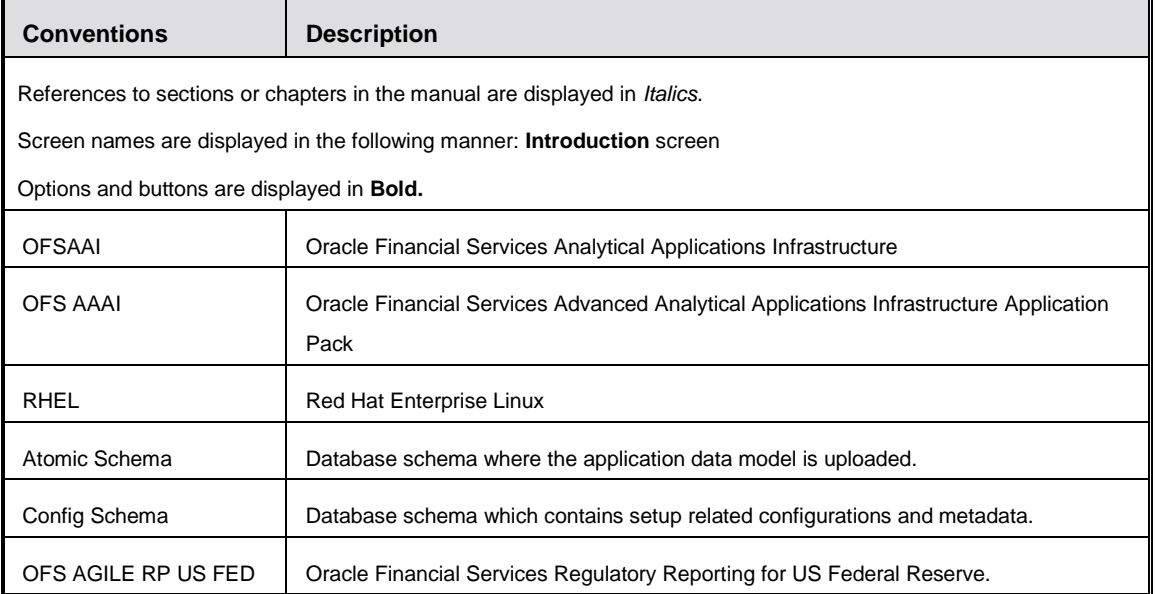

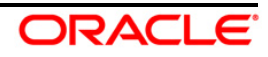

### <span id="page-6-0"></span>**1 Hardware and Software Requirement Specifications**

This section describes the various Operating System, Database, Web Server, and Web Application Server version and other variant details on which this release of the OFS Regulatory Reporting for US Federal Reserve (OFS AGILE RP US FED) application has qualified.

Refer to the [Technology Matrix](https://docs.oracle.com/cd/E55339_01/books/OFSAA_805_Technology_Matrix_12thFeb2018.xlsx) for Hardware and Software requirements for this release.

This chapter provides necessary information to review before installing the OFS AGILE RP US FED Application v8.0.5.1.0. This chapter includes the following topics:

- [Obtaining the Software](#page-6-1)
- Prerequisites [for Installation](#page-6-2)
- [Configuration for GUI Mode Installation](#page-6-3)
- [Copying and Extracting the Software](#page-6-3)

#### <span id="page-6-1"></span>**1.1 Obtaining the Software**

This release of OFS AGILE RP US FED 8.0.5.1.0 can be downloaded from the Oracle Support Services site [\(https://support.oracle.com/\)](https://support.oracle.com/). Log in and search for **27322566** under Upgrades and Patches.

You need to have a valid Oracle account to download the software.

#### <span id="page-6-2"></span>**1.2 Prerequisites for Installation**

The prerequisite software that must be installed are:

- Oracle Financial Services Analytical Applications Infrastructure (OFSAAI) **8.0.5.1.0** (patch **27094265** plus mandatory consolidated one-off patch **27504805**) should be installed and configured in your Machine [\(OHC](http://docs.oracle.com/cd/E60058_01/homepage.htm) Documentation Library).
- Oracle Financial Services Data Foundation (FSDF) **8.0.5.1.0** (patch **27197750**) should be installed and configured in your Machine [\(OHC](http://docs.oracle.com/cd/E60528_01/homepage.htm) Documentation Library).
- OFS AgileREPORTER **8.0.5.1.0** Application should be installed and configured in your Machine.
- Ensure that you have executed **.profile** before you trigger the installation.
- Make sure FIC Server is up and running before you trigger the installation. For information on restarting the services, Refer *Oracle Financial Services Analytical Applications Infrastructure Release 8.0.5.0.0 Installation Guide* [\(OHC](http://docs.oracle.com/cd/E60058_01/homepage.htm) Documentation Library) for more information.

<span id="page-6-3"></span>To apply this maintenance release, follow the steps in [Installing AGILE RP US FED 8.0.5.1.0 ML](#page-7-0) and [Post-installation Steps](#page-8-0) sequentially.

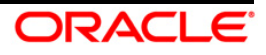

#### <span id="page-7-0"></span>**1.3 Installing AGILE RP US FED 8.0.5.1.0 ML**

Perform the following instructions to download, extract and install this ML patch:

- 1. Download the **OFS\_AGILE\_RP\_USFED\_8.0.5.1.0\_GENERIC.zip** archive file from [https://support.oracle.com/](https://support.oracle.com/epmos/faces/PatchHome?_adf.ctrl-state=n5mmlhnjb_9&_afrLoop=155959105387277) for patch **27322566** under the *Patches & Updates* tab.
- 2. Copy the archive file to your OFSAA server in **Binary** mode.
- 3. Shut down all the OFSAA Services except the FIC Server. For more information, refer to the *Start/Stop Infrastructure Services* section in *[Oracle Financial Services Advanced Analytical](http://docs.oracle.com/cd/E60058_01/homepage.htm)  [Applications Infrastructure Pack Installation Guide –](http://docs.oracle.com/cd/E60058_01/homepage.htm) Release 8.0.5.0.0*.

**NOTE:** Ensure that the **FIC Server** is up and running.

- 4. Execute **chmod -R 750 \$FIC\_HOME**
- 5. If you have an Unzip utility, skip to the next step.

Download the Unzip utility (OS specific) **unzip\_<os>.Z** from the location <https://updates.oracle.com/unzips/unzips.html> and copy it in **Binary** mode to the directory that is included in your PATH variable, typically **\$HOME** path or directory in which you have copied the 8.0.5.1.0 ML.

o Uncompress the unzip installer file using the command:

```
uncompress unzip_<os>.Z
```
**NOTE:** If you notice an error message "**uncompress: not found [No such file or directory]**", contact your UNIX administrator.

- 6. Execute **chmod 751 OFS\_AGILE\_RP\_USFED\_8.0.5.1.0\_GENERIC.zip**
- 7. Execute **unzip -a <name of the file to be unzipped>** For example: **unzip -a OFS\_AGILE\_RP\_USFED\_8.0.5.1.0\_GENERIC.zip**
- 8. Configure **UPLOAD\_MODEL** parameter in the **param.conf** file present under the **OFS\_AGILE\_RP\_USFED\_/conf** directory to determine if Model Upload is required or not:

**0** = If you have already performed Model Upload and want to skip Model Upload process **1** = If you want to perform Model Upload

- 9. Navigate to **OFS\_AGILE\_RP\_USFED\_/bin** directory and execute **./install.sh**
- 10. The installation progress can be viewed by periodically refreshing the log file under the **OFS\_AGILE\_RP\_USFED\_/logs** directory.
- 11. After installation is completed, verify the log file for any Errors or Warnings. Contact My Oracle [Support](https://support.oracle.com/epmos/faces/MosIndex.jspx?_afrLoop=435803697597782&_afrWindowMode=0&_adf.ctrl-state=1c198de7cy_4) in case of any issues.

**NOTE:** This patch installation has taken approximately 30 minutes to complete in Oracle Labs.

**Oracle Financial Services Software**

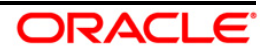

#### <span id="page-8-0"></span>**1.4 Post Installation Steps**

After the installation is complete, perform the following activities:

- Refer to the log file in the path **/OFS\_AGILE\_RP\_USFED/logs** to ensure that there are no errors reported.
- Generate the application EAR/WAR file and redeploy the application onto your configured web application server. For more information on generating and deploying the EAR/ WAR file, see the *Post Installation Configurations* section in *[OFS AAAI 8.0.2.0.0 Installation and Configuration](https://docs.oracle.com/cd/E60058_01/PDF/8.0.2.x/8.0.2.0.0/ig_ofs_aaai_app_pack.pdf)  [Guide](https://docs.oracle.com/cd/E60058_01/PDF/8.0.2.x/8.0.2.0.0/ig_ofs_aaai_app_pack.pdf)*.
- Restart all the OFSAA services. For more information, see the Start/Stop Infrastructure Services section in *[Oracle Financial Services Advanced Analytical Applications Infrastructure Pack](http://docs.oracle.com/cd/E60058_01/homepage.htm)  [Installation Guide –](http://docs.oracle.com/cd/E60058_01/homepage.htm) Release 8.0.5.0.0*.
- Execute all the batches to Re-save the Derived Entities EXCEPT the following batches:
	- **<<INFODOM>>\_USFED\_FR2052A\_RESAVEDEPV**
	- **<<INFODOM>>\_USFED\_FRY14M\_RESAVEPV**
	- **<<INFODOM>>\_USFED\_FRY2900\_RSVDEPV**
	- **<<INFODOM>>\_USFED\_FRY2644\_RESVDEPV**
	- **<<INFODOM>>\_USFED\_FRY2314\_RSVDEPV**
	- **<<INFODOM>>\_USFED\_ADJUSTMENT\_RESAVEDE**
- Execute ALL the view scripts except **RUNEXESUMM\_VW.sql** (available under the **OFS\_AGILE\_RP\_USFED/Post\_Scripts** directory of the patch) in the Atomic Schema.
- Perform Source Model generation for US FED Processing Sources. For more information, see Section 2.3.4 Generating Source Model in *[Oracle Financial Services Analytical Applications](http://docs.oracle.com/cd/E60058_01/homepage.htm)  [Infrastructure Pack User Guide –](http://docs.oracle.com/cd/E60058_01/homepage.htm) Release 8.0.5.0.0*.
- Execute the following batches after the previous SQL script executions are completed:
	- **<<INFODOM>>\_USFED\_FR2052A\_RESAVEDEPV**
	- **<<INFODOM>>\_USFED\_FRY14M\_RESAVEPV**
	- **<<INFODOM>>\_USFED\_FRY2900\_RSVDEPV**
	- **<<INFODOM>>\_USFED\_FRY2644\_RESVDEPV**
	- **<<INFODOM>>\_USFED\_FRY2314\_RSVDEPV**

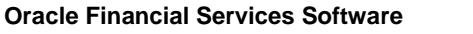

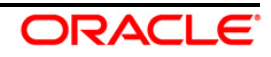

#### <span id="page-9-0"></span>**1.5 Post US FED Run Execution**

Perform the following instructions after US FED Run Execution:

- 1. For prior date reporting, please see the **[Prior Date Reporting](http://docs.oracle.com/cd/E60528_01/books/RRS%20US%20FED/Embedded_Files/Prior_Date_Reporting.pdf) document.**
- 2. Execute <<**INFODOM>>** USFED RUNEXE RESAVE batch to populate RUNEXESUMM table. Lombard AgileREPORTER would display additional filters of Run Execution ID and Run Status during report retrieval based on RUNEXESUMM table.
	- a. Run Execution ID is Run Execution Identifier concatenated with Run Description.
	- b. Run Status shows the status of US FED Run Execution.
	- c. Define the entities as SOLO or CONSOLIDATED in Lombard AgileREPORTER before retrieving returns.
- 3. [**Optional**] If customer has multiple entities for single solo run or branch level reporting is required, then execute the **RUNEXESUMM\_VW.sql** script (available under the **OFS\_AGILE\_RP\_USFED/Post\_Scripts** directory of the patch) in the Atomic Schema.

The Oracle Financial Services Regulatory Reporting for US Federal Reserve is now ready for use. If you encounter any problems during set up, contact OFSAA Support at [Oracle Support Services.](https://support.oracle.com/epmos/faces/MosIndex.jspx?_afrLoop=435803697597782&_afrWindowMode=0&_adf.ctrl-state=1c198de7cy_4)

### <span id="page-9-1"></span>**2 Config Package and Template Package Deployment**

This section describes the order to deploy the config package after saving the derived entities:

- 1. To deploy the product configuration on AgileREPORTER using the package **OFS\_RP\_TEMPLATE\_USFED\_80510.zip** bundled inside **Template\_Package** folder of installer:
	- a. Add a new configuration with the following command:

**./config.sh -a <Template\_Package Full Path>**

For example:

**./config.sh -a /scratch/ofsaadb/kit/805/OFS\_AGILE\_RP\_USFED/ Template\_Package/OFS\_RP\_TEMPLATE\_USFED\_80510.zip**

- 2. To deploy the product configuration on AgileREPORTER using the package **OFSAA\_REG\_REP\_USFED\_80510.zip** bundled inside **Config\_Package** folder of installer:
	- a. Navigate to the path where AgileREPORTER is installed and then go **/bin** directory under the installed location
	- b. Add a new configuration with the following command:

**./config.sh -a <Config\_Package Full Path>** For example: **./config.sh –a /scratch/kit/805/OFS\_AGILE\_RP\_USFED/ Config\_Package/OFSAA\_REG\_REP\_USFED\_80510.zip**

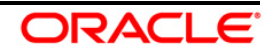

3. Activate the configuration with the following command:

**./config.sh -t OFSAA\_REG\_REP\_USFED\_80512 -iv 8.0.5.1.2**

4. Update the Alias with the following command:

**./config.sh -ea OFSAA\_REG\_REP\_USFED\_80512 -iv 8.0.5.1.2 -alias "OFSAA DATA SOURCE" -aif /scratch/agile/bin/aliasinfo.properties**

If you encounter any problems during deployment, contact OFSAA Support at **Oracle Support**.

## <span id="page-10-0"></span>**3 Licensing Information**

For details on the third party software tool used, see O*FSAA Licensing Information User Manual Release 8.0.5.0.0* available in the [OHC Documentation Library.](http://docs.oracle.com/cd/E61555_01/homepage.htm)

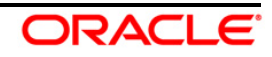

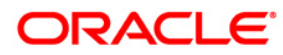

**Oracle Financial Services Regulatory Reporting for US Federal Reserve (OFS AGILE RP US FED) 8.0.5.1.0 Installation Guide**

**May 2018**

**Oracle Corporation World Headquarters 500 Oracle Parkway Redwood Shores, CA 94065 U.S.A.**

**Worldwide Inquiries: Phone: +1.650.506.7000 Fax: +1.650.506.7200 www.oracle.com/us/industries/financial-services/**

**Copyright © 2018 Oracle Financial Services Software Limited. All rights reserved.**

**No part of this work may be reproduced, stored in a retrieval system, adopted or transmitted in any form or by any means, electronic, mechanical, photographic, graphic, optic recording or otherwise, translated in any language or computer language, without the prior written permission of Oracle Financial Services Software Limited.**

**Due care has been taken to make this Installation Guide and accompanying software package as accurate as possible. However, Oracle Financial Services Software Limited makes no representation or warranties with respect to the contents hereof and shall not be responsible for any loss or damage caused to the user by the direct or indirect use of this Installation Guide and the accompanying Software System. Furthermore, Oracle Financial Services Software Limited**  reserves the right to alter, modify or otherwise change in any manner the content hereof, without obligation of Oracle Financial Services Software Limited to notify **any person of such revision or changes.** 

**All company and product names are trademarks of the respective companies with which they are associated.**